#### Introduction to Version Control with Git

Andreas Skielboe<sup>1</sup> Adapted by Dr. Andrew Vardy<sup>2</sup>

Dark Cosmology Centre
Niels Bohr Institute
Department of Computer Science
Memorial University

January 20, 2016

Andreas Skielboe<sup>1</sup> Adapted by Dr. Andrew Vardy<sup>2</sup>

Git - Version Control System

Git - Version Control System

4□ > 4個 > 4 분 > 4 분 > 1 분 9 9 0

#### License

All images adapted from **Pro Git** by Scott Chacon and released under license Creative Commons BY-NC-SA 3.0.

See http://progit.org/

(B) 4B + 4분 + 분 - 9Q(연

Andreas Skielboe¹ Adapted by Dr. Andrew Vardy

Git - Version Control System

# Why Use Version Control?

A Version Control System (VCS) is an integrated fool-proof framework for

- Backup and Restore
- Short and long-term undo
- Tracking changes
- Synchronization
- Collaborating
- Sandboxing

... with minimal overhead.

# Local Version Control Systems

Conventional version control systems provides some of these features by making a local database with all changes made to files.

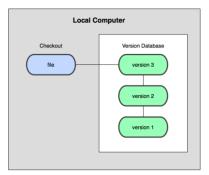

Any file can be recreated by getting changes from the database and patch them up.

Andreas Skielboe<sup>1</sup> Adapted by Dr. Andrew Vardy<sup>2</sup>

# Centralized Version Control Systems

To enable synchronization and collaborative features the database is stored on a central VCS server, where everyone works in the same database.

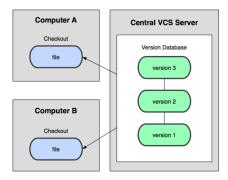

Introduces problems: single point of failure, inability to work offline.

Andreas Skielboe<sup>1</sup> Adapted by Dr. Andrew Vardy<sup>2</sup>

Git - Version Control System

# Distributed Version Control Systems

To overcome problems related to centralization, distributed VCSs (DVCSs) were invented. Keeping a complete copy of database in every working directory.

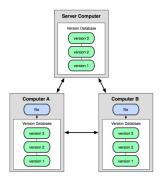

Actually the most simple and most powerful implementation of any VCS. **イロト 4回ト 4 三ト 4 三 ・ り**Q ()

Andreas Skielboe<sup>1</sup> Adapted by Dr. Andrew Vardy<sup>2</sup>

# Git Basics

#### Git Basics

#### Git Basics - The Git Workflow

The simplest use of Git:

- Modify files in your working directory.
- Stage the files, adding snapshots of them to your staging
- Commit, takes files in the staging area and stores that snapshot permanently to your Git directory.

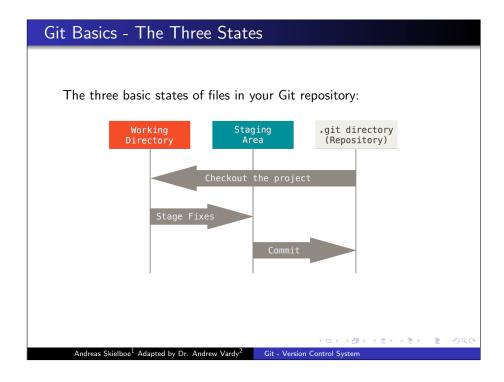

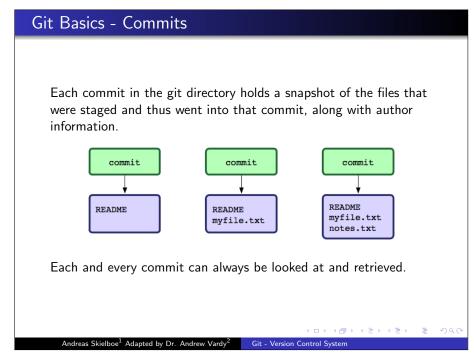

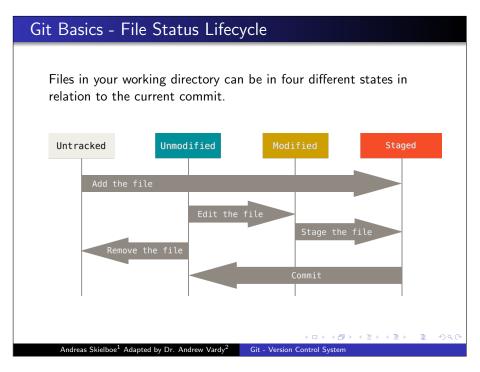

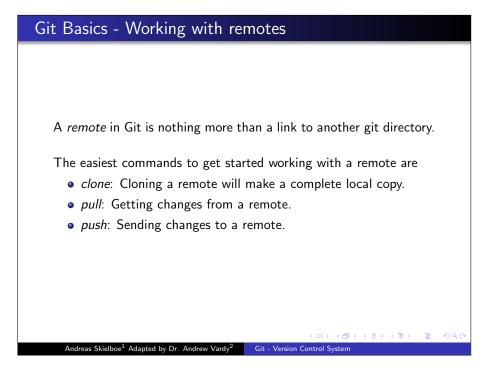

# Git Basics - Advantages

Basic advantages of using Git:

- Nearly every operation is local.
- Committed snapshots are always kept.
- Strong support for non-linear development.

Andreas Skielboe<sup>1</sup> Adapted by Dr. Andrew Vardy<sup>2</sup>

Git - Version Control System

# Hands-on Hands-on with Git (here be examples)

# Hands-on - First-Time Git Setup

Before using Git for the first time:

### Pick your identity

- \$ git config --global user.name "John Doe"
- \$ git config --global user.email johndoe@example.com

#### Check your settings

\$ git config --list

#### Get help

\$ git help <verb>

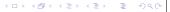

## Hands-on - Getting started with a bare remote server

Using a Git server (ie. no working directory / bare repository) is the analogue to a regular centralized VCS in Git.

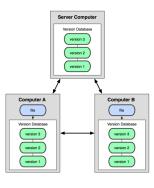

< ロ ト ◆ 個 ト ◆ 直 ト ◆ 直 ・ り Q @

#### Hands-on - Getting started with remote server

When the remote server is set up with an initialized Git directory you can simply *clone* the repository:

#### Cloning a remote repository

\$ git clone <repository>

You will then get a complete local copy of that repository, which you can edit.

Andreas Skielboe<sup>1</sup> Adapted by Dr. Andrew Vardy<sup>2</sup>

Git - Version Control System

#### Hands-on - Getting started with remote server

With your local working copy you can make any changes to the files in your working directory as you like. When satisfied with your changes you add any modified or new files to the staging area using add:

#### Adding files to the staging area

\$ git add <filepattern>

# Hands-on - Getting started with remote server

Finally to commit the files in the staging area you run commit supplying a commit message.

#### Committing staging area to the repository

\$ git commit -m <msg>

Note that so far **everything is happening locally** in your working directory.

# Hands-on - Getting started with remote server

To **share your commits** with the remote you invoke the *push* command:

#### Pushing local commits to the remote

\$ git push

To recieve changes that other people have pushed to the remote server you can use the *pull* command:

#### Pulling remote commits to the local working directory

\$ git pull

And thats it.

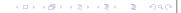

4 D > 4 B > 4 E > 4 E > E 990

# Hands-on - Summary

Summary of a minimal Git workflow:

- clone remote repository
- add you changes to the staging area
- commit those changes to the git directory
- push your changes to the remote repository
- pull remote changes to your local working directory

◆□▶◆률▶◆불▶◆불▶○불○ 約९(

4 D > 4 B > 4 E > 4 E > E 990

Andreas Skielboe<sup>1</sup> Adapted by Dr. Andrew Vardy<sup>2</sup>

Git - Version Control System

#### More advanced topics

Git is a powerful and flexible DVCS. Some very useful, but a bit more advanced features include:

- Branching
- Merging
- Tagging
- Rebasing

4 D > 4 D > 4 E > 4 E > E 990

Andreas Skielboe¹ Adapted by Dr. Andrew Vardy

Git - Version Control System

#### Checkout these slides

The  $\prescript{LMTEX-source}$  of these slides is freely available on GitHub.

#### GitHub

\$ git clone git://github.com/askielboe/into-to-git-slides.git

Have fun using Git!

#### References

Some good Git sources for information:

- Git Community Book http://book.git-scm.com/
- Pro Git http://progit.org/
- Git Reference http://gitref.org/
- GitHub http://github.com/
- Git from the bottom up http: //ftp.newartisans.com/pub/git.from.bottom.up.pdf
- Understanding Git Conceptually http://www.eecs.harvard.edu/~cduan/technical/git/
- Git Immersion http://gitimmersion.com/

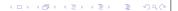

# Applications

#### GUIs for Git:

- GitX (MacOS) http://gitx.frim.nl/
- Giggle (Linux) http://live.gnome.org/giggle

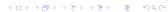

Andreas Skielboe<sup>1</sup> Adapted by Dr. Andrew Vardy<sup>2</sup> Git - Version Control System